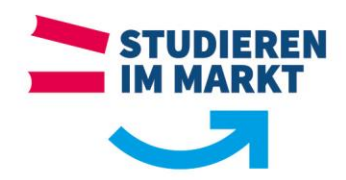

## **Unsere Tipps für die erfolgreiche Literaturrecherche**

- 1. Zur Vorbereitung solltest Du zunächst einmal viel Literatur lesen, um Dir einen Überblick über das eigene Thema zu verschaffen.
- 2. Sondiere und lies für das Thema wesentliche Ausschnitte und spare damit Zeit!
- 3. Schau Dir die Gliederungen anderer Werke an!
- 4. Achte auf Aktualität und auf das Erscheinungsdatum!
- 5. Verwende fremdsprachige Literatur!
- 6. Ein Großteil der Literaturrecherche kann über den [Online-Katalog Deiner jeweiligen](https://katalog.ba-sachsen.de/)  [Bibliothek](https://katalog.ba-sachsen.de/) abgedeckt werden.
- 7. Finde und verwende einschlägige Fachzeitschriften und Datenbanken!
- 8. Gib relevante Suchbegriffe ein, welche immer wieder variiert werden, um zu vielen Ergebnissen zu gelangen!
- 9. Suche und verwende Synonyme, Oberbegriffe, Unterbegriffe, Schlagwörter! Hilfe dabei bietet bspw. ein Thesaurus (eine systematisch geordnete Sammlung von thematische zusammenhängenden Begriffen)
- 10. Nutze ein eigenes [Literaturverwaltungsprogramm](https://citaviweb.citavi.com/p/campus?signin=6aec695546d947d7650f34781fbebae9&accountKey=afitaxo2f8xncr5lklfklqvvpfpayseq7upxa8k2rte#usertype) für Deine Quellen und um Dir das Zitieren zu erleichtern!
- Hier findest Du ein Beispiel eines [übergeordneten Katalogs:](https://kvk.bibliothek.kit.edu/)
- Auffindungshilfe von [Literatur Datenbanken:](http://rzblx10.uni-regensburg.de/dbinfo/fachliste.php?bib_id=alle&lett=l&colors=&ocolors=)
- Auffindungshilfe für [elektronische](https://rzblx1.uni-regensburg.de/ezeit/) Zeitschriften:
- Auffindungshilfe für [gedruckter und elektronischer Zeitschriften:](https://www.zeitschriftendatenbank.de/startseite/)

Wenn Du im Umgang mit der Bibliothek der BA in Glauchau schon etwas geübter bist, dann mach es Dir leicht: Nutze die VM-Ware Verbindung von außerhalb der BA <https://vdi-stu.ba-glauchau.de/> . Damit hast Du Volltextzugriff auf alles, was deine Bibliothek lizenziert hat.

Falls Du überhaupt nicht weißt, wo du zu Deinem Thema recherchieren kannst, dann schaue zunächst in den Katalog <https://katalog.ba-sachsen.de/>. Suchst Du ein Medium eines bestimmen Verlages/Anbieters – hier findest Du alphabetisch geordnet die [Plattformen](https://www.dbod.de/) Deiner Bibliothek.

Wie kannst Du Dich auf diese Plattformen einloggen, um die Volltexte zu nutzen?

- 1. Suche Dir unter dbod.de Deine Einrichtung (Berufsakademie Sachsen) und logge Dich mit dem Rechnerlogin ein. Damit hast du sofort fast auf alle Angebote Volltextzugang.
- 2. Oder du benutzt die Verbindung über VM-Ware (s.o.) dann hast Du alle Sorgen los)

## **Bei allen Problemen steht Dir das Team der Bibliothek aber auch gern persönlich zur Seite.**

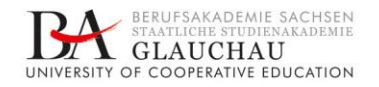

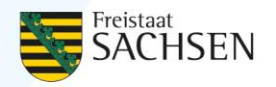